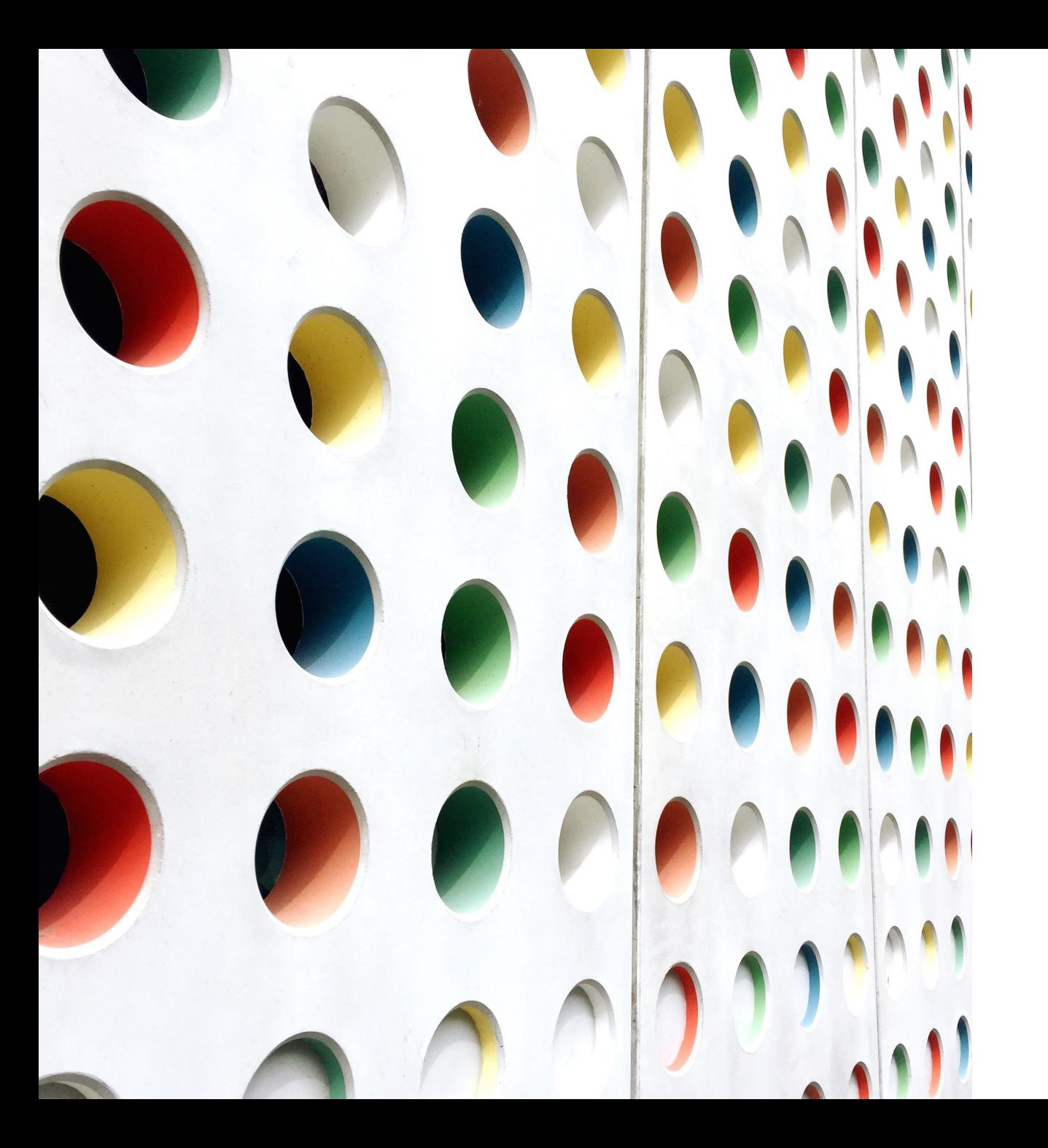

# EASY CBM

TESTING ONLINE

## easyCBM sign-in

#### [http://mep.ny.easycbm.com](http://mep.ny.easycbm.com/)

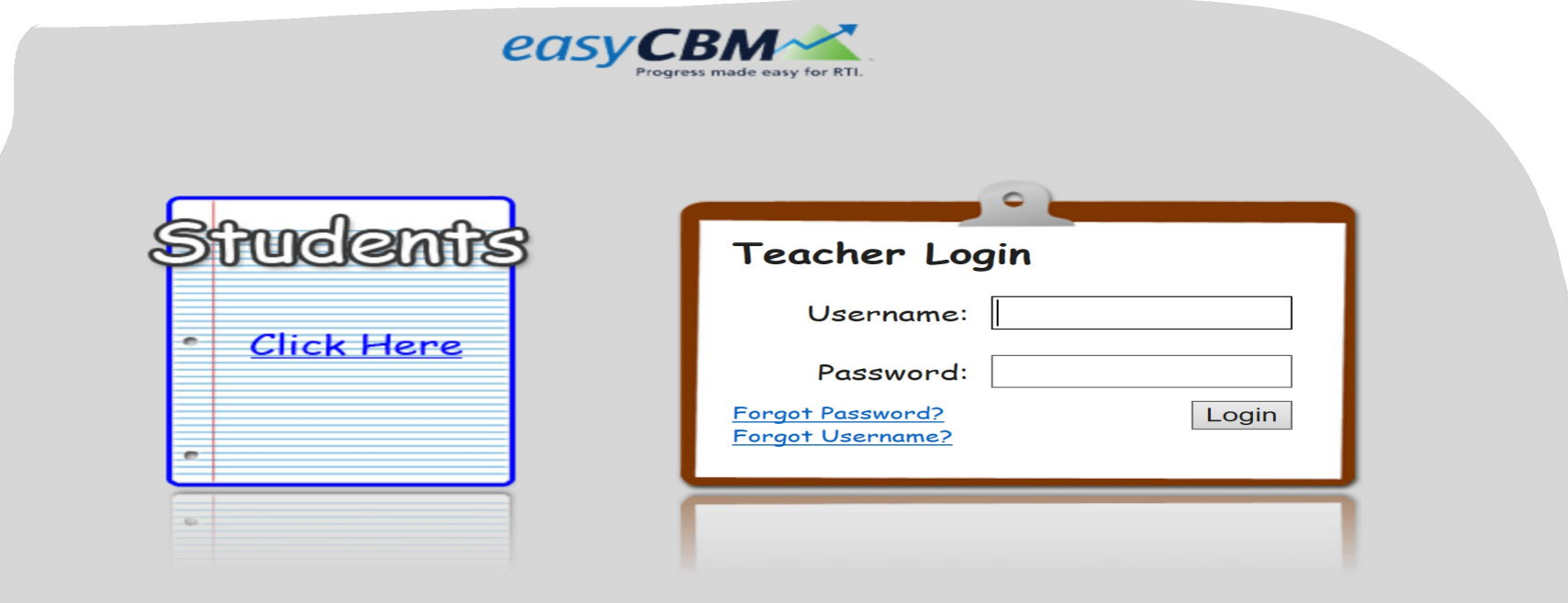

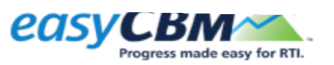

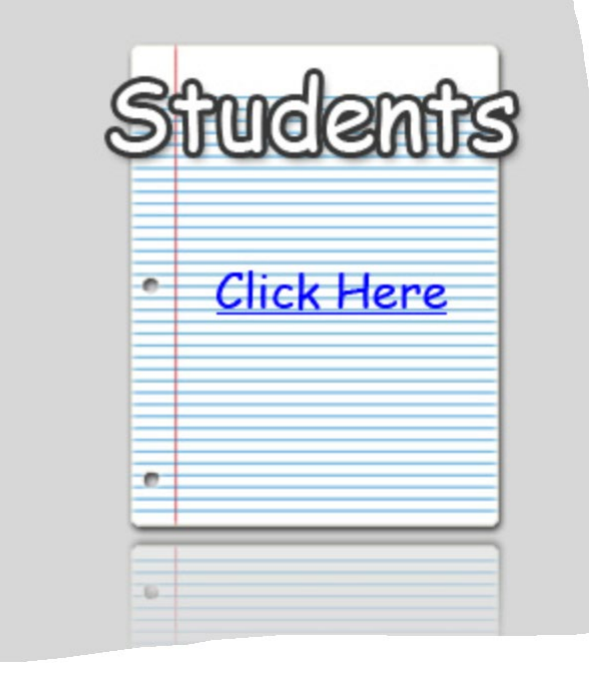

**This is where you will sign-in to start the online testing.**

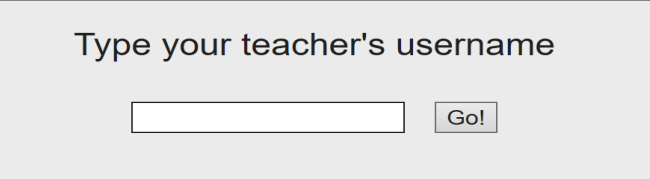

*You will need to type in the tutor signin for Easy CBM in this box.* 

*Example: lrivera then click on the Go! Button. Tutor has control of the computer, screen sharing questions and student gives verbal answer which tutor needs to click on the answer*

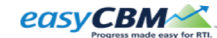

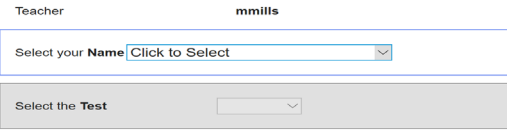

**When you hit "Click to Select" a drop down menu will display all students that are assigned to you (the tutor). You will need to click on the name of the student you are testing.**

**This is where you select the test that the student is taking. Please note that you will only select the Proficient Math or Basic Reading, as these are the assessments we use.**

**Once you click on the test you will need to click on "Take Test" button.**

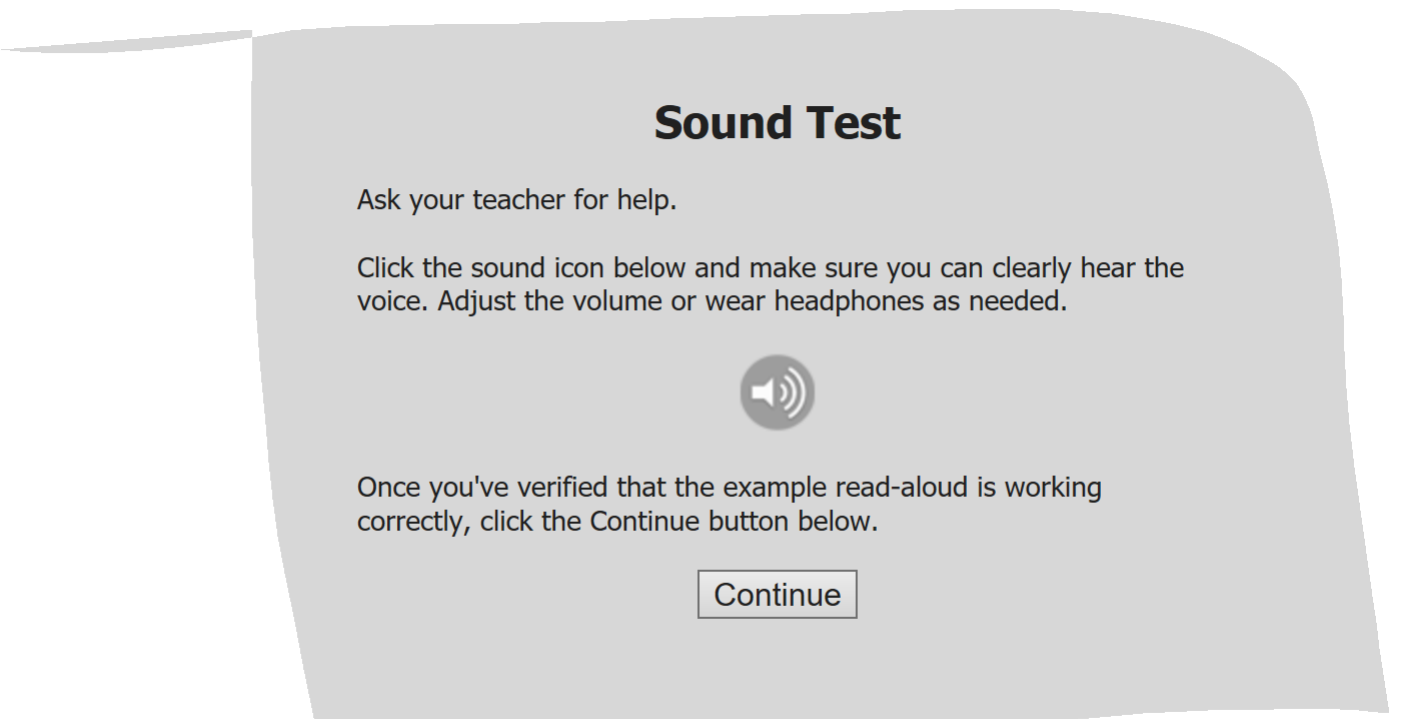

**Sound Test: Please click on the continue button to check your sound on your computer. The computer will read the questions.** 

**The sound will only work on the Proficient Math Exam in English or Spanish.**

**This screen will only come up if you have chosen the Proficient Math Exam.**

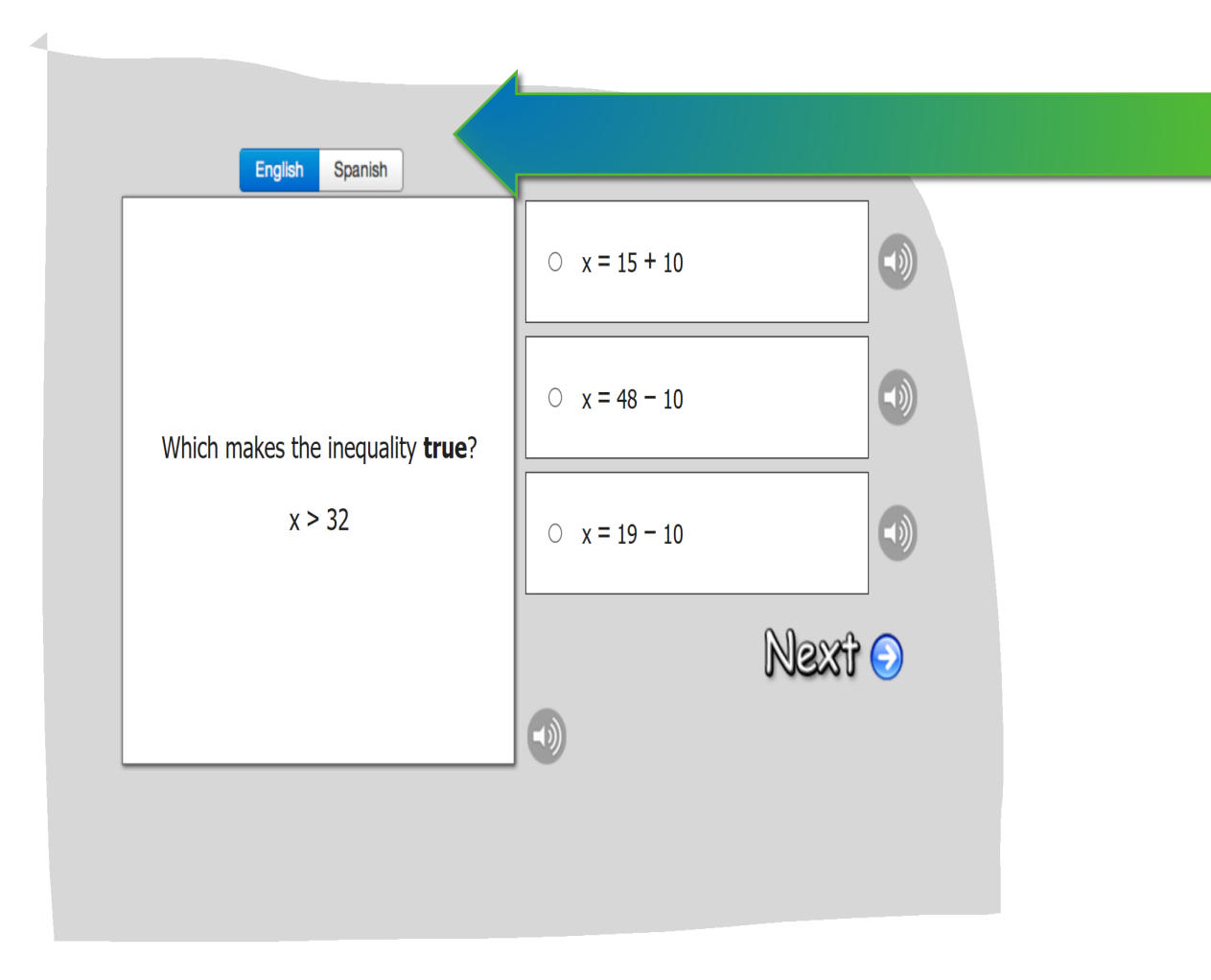

**This is an example of a question on the Proficient Math assessment. Please note on the top you can choose English or Spanish. The computer will read the question to you (in English or Spanish) or you can choose to read the questions for Proficient Math only to the student.** 

**The student can tell you the answer. The tutor will need to click the circle that the student chose. Tutor can check with student to ask " is that your final answer?" and asks student to repeat final answer.**

#### **The Green Bus**

Jo's favorite toy was a green bus. He took it with him everywhere. Most days, Jo took his toy bus to school in his backpack. But today was different. Today, Jo's bus was missing.

- "Where is my bus?" Jo asked his mom.
- "Did you look in your backpack?" Mom said.
- It was not in his backpack.
- "Where is my bus?" Jo asked his sister.
- "I don't know." She said.
- Now Jo was getting mad. He really wanted his bus.
- "Where is my bus?" Jo yelled at his dad.
- "Did you look in your pocket?" Dad asked Jo.
- Jo looked in his pocket. There was his green bus. It had been there the whole time!

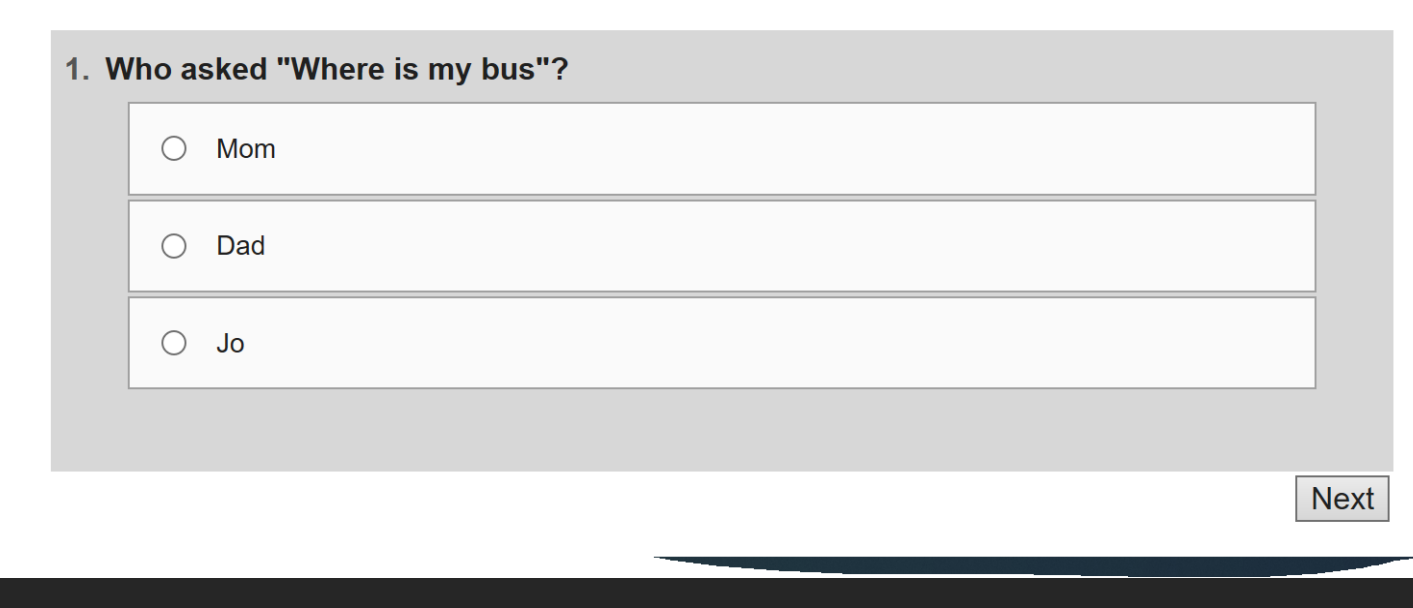

This is an example of the Basic Reading Exam.

This exam requires the student to read the passage on "their own" and answer the questions. The tutor will need to screen share so that student can see the passage. The student can tell the tutor the answer and they can click on what student

#### **Student Copy**

#### **Form 4-Fall**

Kenny was given the best thing to do for homework ever! He was asked to write about the super power he would most like to have. Kenny thought long and hard about what he would write. He thought that he might like to be invisible. That way he could come and go as he pleased. He also thought it might be fun to be able to read other people's thoughts. Then, he would always know what they wanted and what they thought of him. Another super power Kenny considered was being faster than a car. He knew if he were that fast, it would enable him to stay late at his friend's house and come home seconds before curfew. There were so many powers to consider. Kenny could not decide. He asked his friend Ella, who was also in the class, what she was choosing as her power. She would not tell. Kenny thought it must be an excellent choice if she did not want anyone else to know. Next, Kenny asked Max, his big brother, what he would choose. He said he would make money grow on trees, but Kenny thought that was boring.

Suddenly, Kenny knew exactly what he wanted to do. He wished he could fly! He thought it must be the most exhilarating feeling in the world. He knew

You will need to screen share the student copy of the Passage Reading Word Fluency and have the student read to you. Read the directions on the Assessor copy to the student. Set the alarm on your phone for 60 seconds and when the alarm goes off please stop the test.

#### **Assessor Copy**

#### Form 4-Fall

**Student Name:** Date: the contract of the contract of the contract of the contract of the contract of the contract of the contract of the contract of the contract of the contract of the contract of the contract of the contract of the cont 1. Place the Student Copy in front of the student. Point to the names on the Student Copy as you read them: "This is a story about Kenny, Ella, and Max. I want you to read this story to me. You'll have 1 minute to read as much as you can. When I say "begin," start reading aloud at the top of the page. Do your best reading. If you have trouble with a word, I'll tell it to you. Do you have any questions? Begin." 2. Start the timer. 3. While the student is reading, mark errors with a slash (/). 4. At 1 minute, mark the last word read with a bracket (1). 5. When the student gets to a logical stopping place, say "Stop." Kenny was given the best thing to do for homework ever! He was asked to 15 write about the super power he would most like to have. Kenny thought long and 30 hard about what he would write. He thought that he might like to be invisible. 45 That way he could come and go as he pleased. He also thought it might be fun 62 to be able to read other people's thoughts. Then, he would always know what 76 they wanted and what they thought of him. Another super power Kenny 88 considered was being faster than a car. He knew if he were that fast, it would 104 enable him to stay late at his friend's house and come home seconds before 118 curfew. There were so many powers to consider. Kenny could not decide. He 131 asked his friend Ella, who was also in the class, what she was choosing as her 147 power. She would not tell. Kenny thought it must be an excellent choice if she 162 did not want anyone else to know. Next, Kenny asked Max, his big brother, 176

**Have a copy of the Assessor Word Passage Reading fluency printed to correct as the student is reading to you.**

**You (the tutor) will need to log into Easy CB M to enter the fluency scores for each designated student.**

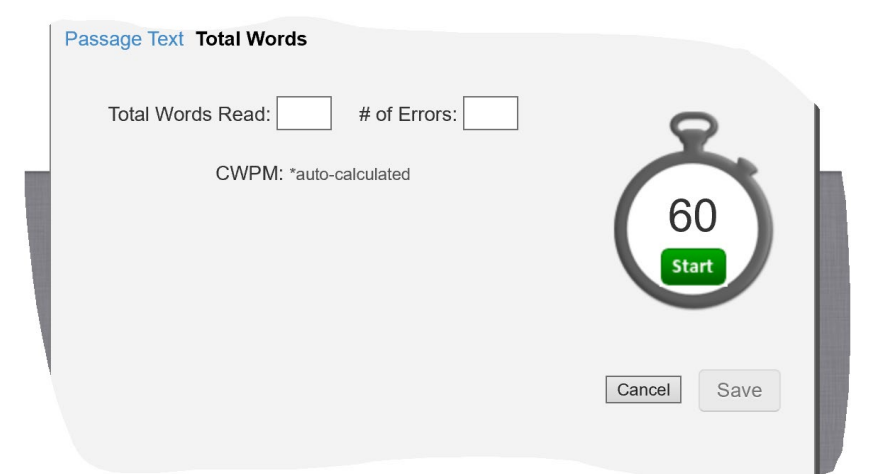

### **Student Lists**

## Students cannot be tested until Lisa has uploaded the student lists into easyCBM first.

Lisa has worked with Directors to identify potential students. If you have recently made a student a Level 3 they may not appear in the list.

If you do not see a student listed please contact your Director so that they can be added.

## **easyCBM Online Testing Facts**

- **You cannot test students until names have been uploaded into easyCBM system.**
- **You can exit out of any of the Basic Reading and Proficient Math exams and it will automatically save where you left off. You can return later to finish the exam.**
- **Basic Reading and Proficient Math are automatically scored once the exam is completed. Tutors will** *not* **need to enter scores for Basic Reading or Proficient Math. The Passage Reading Fluency exam is not available to take online.**  *Reading Fluency scores will need to be entered by the tutor.*
- **If a student is unable to answer questions then the tutor should exit out of the exam and revisit at a future session for a maximum of three attempts.**
- **The online exams will not let you go to the next question without answering the current one, students will need to guess an answer to move on.**

#### **How to enter Passage Reading Fluency Scores on easyCBM website**

How to enter student fluency scores in easyCBM: Login to the easyCBM website. Click on "Measures" on top menu bar. Click on "Enter Fall Scores." Click on the name of your METS (i.e., "Brockport"), click the Grade of student (i.e. "Grade 3"), click on your name (the Teacher name!), "PRF" box (Passage Reading Fluency), Enter Total Words Read and Enter # of Errors in the corresponding box. Click Save.

## **easyCBM Online Testing Facts**

You are encouraged, but not required, to administer the easyCBM ELA and Math Fall and Winter Benchmark Assessments (pre-tests) to those students determined to be **Entering, Emerging, Transitioning** on the NYSITELL, NYSESLAT, or equivalent assessments.

If you do not administer the easyCBM ELA and Math Fall or Winter Benchmark Assessments (pre-tests), please enter a "zero" (0) as their score on the easyCBM ELA and Math Fall or Winter Benchmark Assessments (pre-tests).

You are required to administer the easyCBM ELA or Math Spring Benchmark Assessment (post-test).

You are required to administer the easyCBM ELA and Math Fall and Winter Benchmark Assessments (pre-tests) to those students determined to be **Expanding and Commanding** on the NYSITELL, NYSESLAT, or equivalent assessments. For these students, you may stop after three attempts on the assessment where appropriate, and enter a "zero" (0) as their score on the easyCBM ELA and Math Fall and Winter Benchmark Assessments (pre-tests).

You are required to administer the easyCBM ELA or Math Spring Benchmark Assessment (post-test).